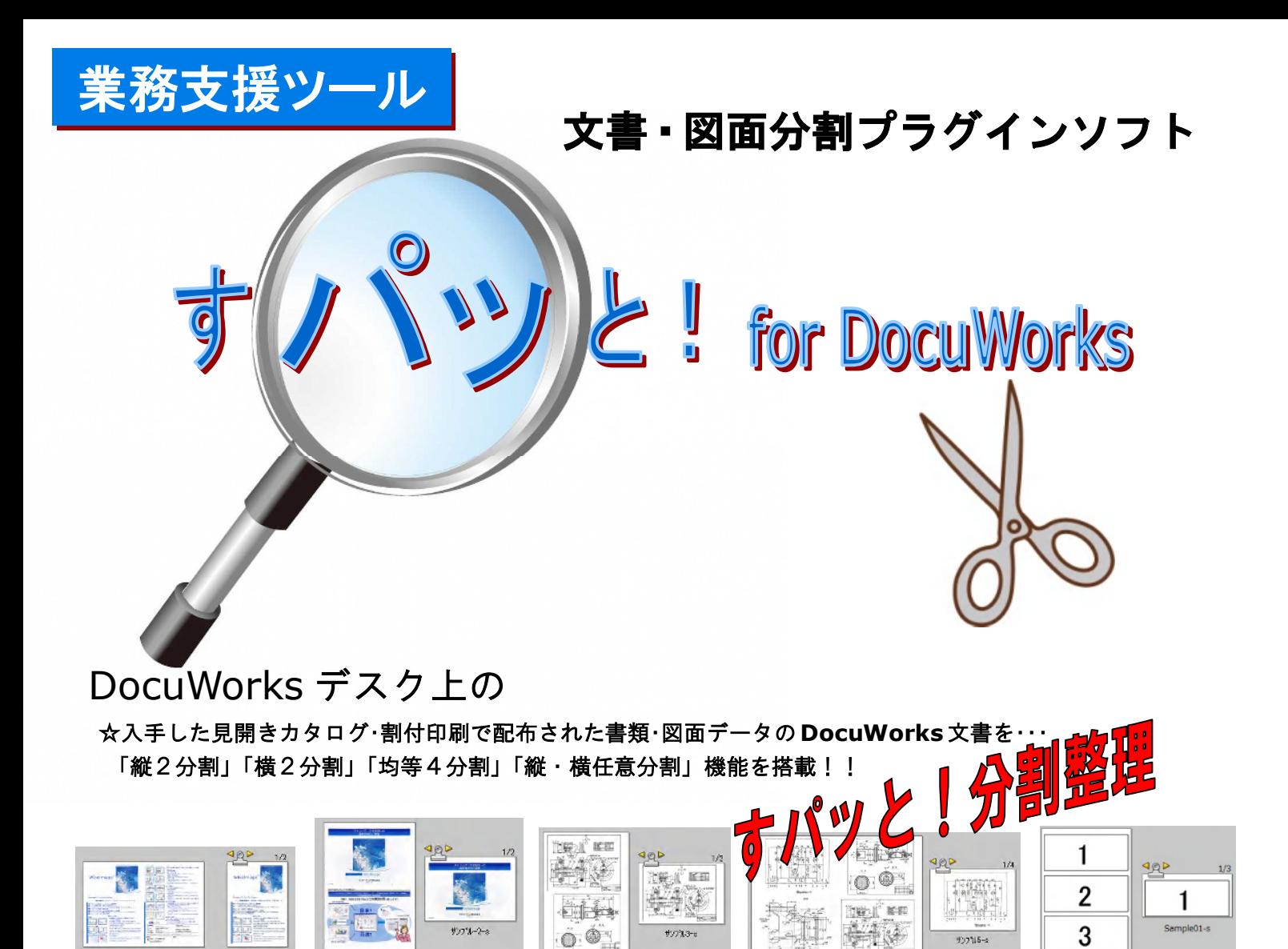

☆DocuWorks 文書を A3、A4、A5サイズへ

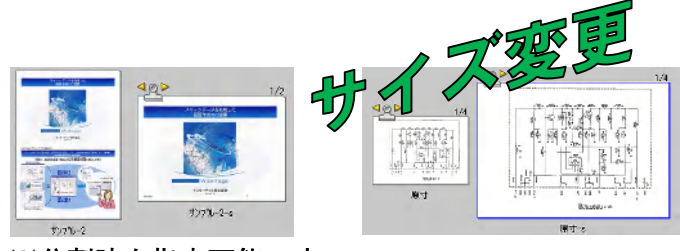

※分割時も指定可能です

☆アノテーションの一括コピーを簡単に・・・

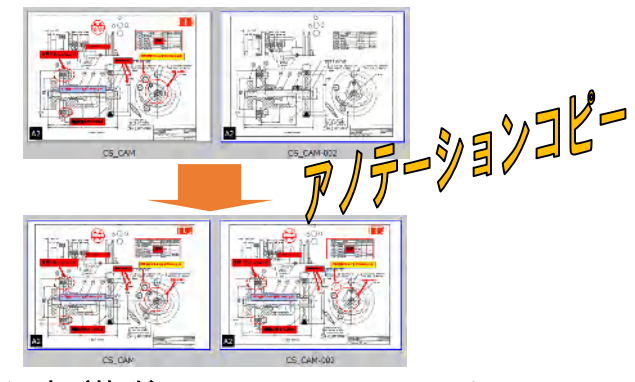

 $42215 - 5$ 

※一部(特殊)のアノテーションはコピー不可

# DocuWorks 起動中は

 $\overline{\phantom{a}}$ 作業中の見にくい画面や文字、プレゼンテーション中に・・・

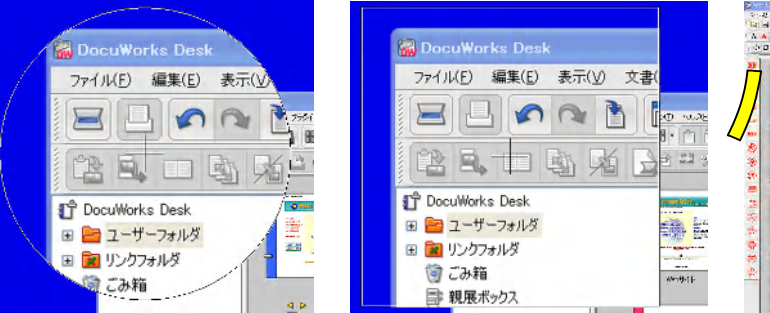

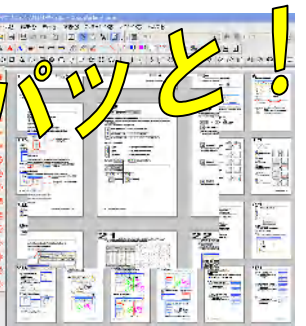

那太

## すパッと!とは・・・

「すパッと!」は DocuWorks デスクに登録されている DocuWorks 文書を縦半・横半・四分割・縦横任意分割することができま す。分割時に『モノクロの表示文書はモノクロイメージへ』、『カラー表示の文書はカラーイメージ(Jpeg 圧縮)へ』変換さ れます。また、『作業・プレゼンテーション中』に表示が小さくて見にくい時は「虫眼鏡機能」を利用し、簡単に拡大表示す ることができます。

#### 【分 割 機 能・サイズ変更機能】

- ●分割可能サイズ
	- ・分割可能な用紙サイズは DocuWorks の制限に準じます。
- ●分割方法
	- ・DocuWorks 文書(拡張子 XDW、XBD)を縦2分割・横2分割・4分割・縦横任意分割できます。 ※分割後は余白なしのイメージ属性を持った DocuWorks 文書に変換されます。
- ●保存イメージ解像度設定
	- ・分割時に保管解像度(100~400dpi)を指定できます。
	- ・変換後のデータ(Jpeg 圧縮・MRC 圧縮)は DocuWorks の圧縮率に準じます。
- ●イメージサイズの変更

・イメージサイズを「A3」、「A4」、「A5」、「原寸」に変更できます。分割設定時にも指定できます。

※複数文書の処理はできません。また、セキュリティ設定されている DocuWorks 文書は分割前にセキュリティ解除の必要があります。

※解像度、拡大・縮小率によっては画像が粗くなるケースがあります。

※イメージサイズ変更は設定した用紙サイズに自動に合せるため、文書・図面などのスケール保証はできません。

#### 【虫 眼 鏡 機 能】

●DocuWorks 起動中に利用できる虫眼鏡機能

- ・DocuWorks 起動中 Windows タスクバーに虫眼鏡機能が常駐され利用することができます。
- ・ホットキー設定することにより虫眼鏡機能を簡単起動することができます。
- ●画面上を拡大

・拡大表示領域を簡単に大きくしたり、小さくしたりすることができます。

・表示領域形状も丸・正方形から選ぶことができます。

※バルーン注釈、動画、アニメーション GIF は拡大表示することはできません ※拡大中は他のコマンドは利用できません。

## 【プ ラ グ イ ン 環 境】

・DocuWorks 7.X / 8.X でプラグイン操作可能です。

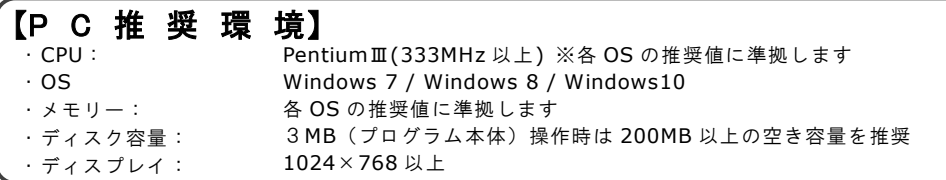

※DocuWorks は富士ゼロックス社の登録商標です。※Windows はマイクロソフト社の登録商標です。※その他の商標は各社の登録商標です。 ※製品の内容は予告なく変更する場合があります。あらかじめご了承ください。※当カタログは 2017 年 1 月現在のものです。

### ディー・ピー・アイインターナショナル株式会社

ホームページ:http://www.dpii.jp 〒116-0013 東京都荒川区西日暮里 6-42-8AD ビル 3F Tel03-6240-8650 Fax03-5901-9451